# Konfigurieren der Codec-Auswahlcodes für ausgehende Anrufe in regionalen Sprachanwendungen auf dem SPA112 und SPA122

# Ziel

Es gibt verschiedene Audioeinstellungen in Bezug auf den verwendeten Codec. Codec bezieht sich auf Code und Decode. Es ist ein Computerprogramm, das verwendet wird, um große Dateien zu komprimieren und sie in einem Format zu machen, das im Computer abgespielt werden kann. Es wandelt ein Audiosignal in ein komprimiertes digitales Signal um, um es zu übertragen, und konvertiert es dann wieder in ein unkomprimiertes Audiosignal zur Wiedergabe. Codecs ermöglichen die schnelle Übertragung großer Videound Audiodateien über das Internet. Codecs ermöglichen es dem Empfänger außerdem, die Informationen genau so zu reproduzieren, wie sie gesendet wurden.

Ziel dieses Dokuments ist die Konfiguration der Codec-Auswahlcodes für ausgehende Anrufe auf dem SPA112 und SPA122.

## Anwendbare Geräte

SPA112 SPA122

### Softwareversion

·1.3.2 (2014)

### Codec für ausgehende Anrufe konfigurieren

Schritt 1: Melden Sie sich als admin beim Konfigurationsprogramm für den Telefonadapter an, und wählen Sie Voice > Regional aus. Die Seite Regional wird geöffnet:

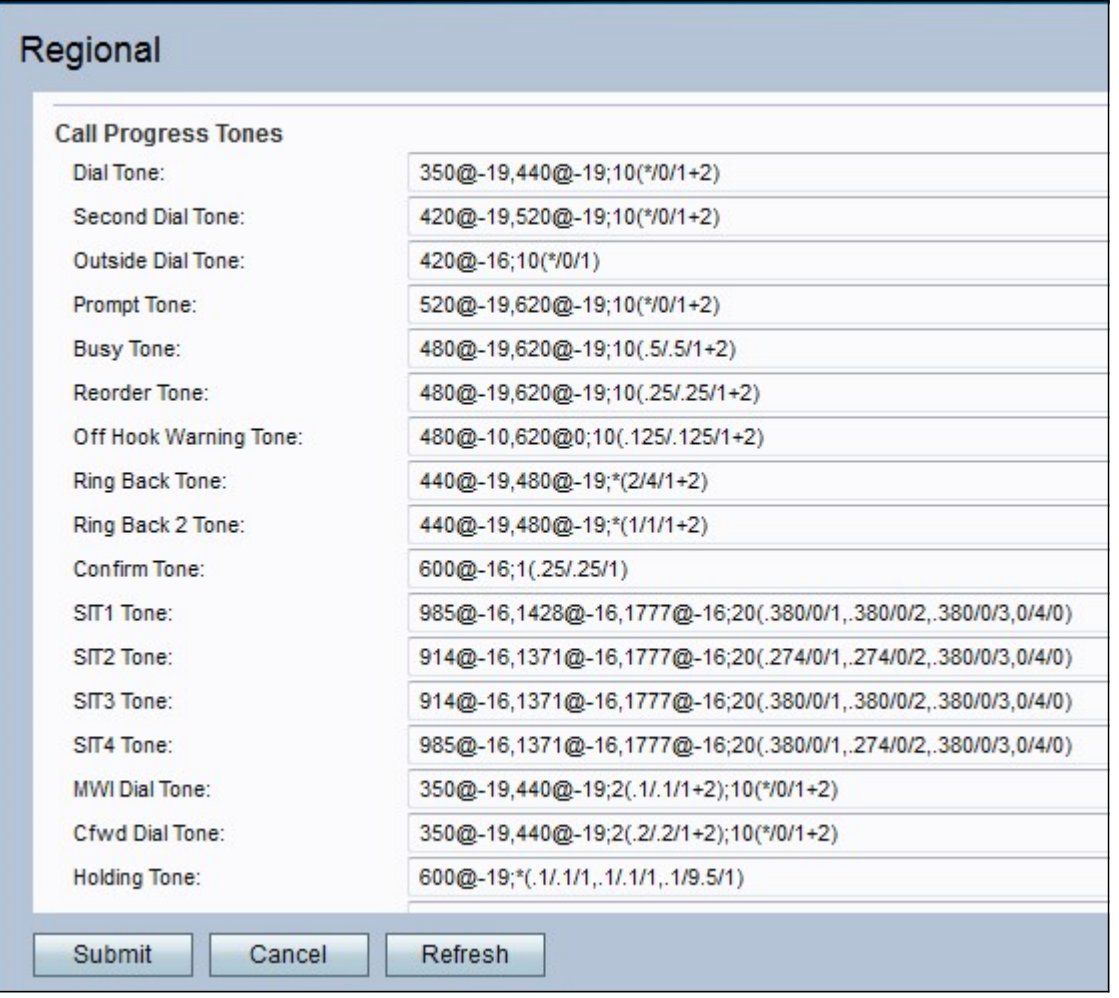

Schritt 2: Blättern Sie nach unten zum Bereich für die Codec-Auswahl für ausgehende Anrufe. Geben Sie einen Wert für das Feld Bevorzugter G711u-Code ein. Mit dieser Vorwahl wird G.711u als bevorzugter Codec für den Anruf festgelegt. Die Standardeinstellung ist \*017110. G711u wird zur Kompilierung verwendet. Compand ist ein Werkzeug, das verwendet wird, um die Frequenzen auszugleichen und es ermöglicht, dass Signale mit großen Frequenzen in niedrigen Frequenzen übertragen werden. Bei der Kodierung von μlaw wird ein linearer 14-Bit-Audioeingang mit Vorzeichen verwendet, die Größe wird um 32 erhöht und in einen 8-Bit-Wert konvertiert.

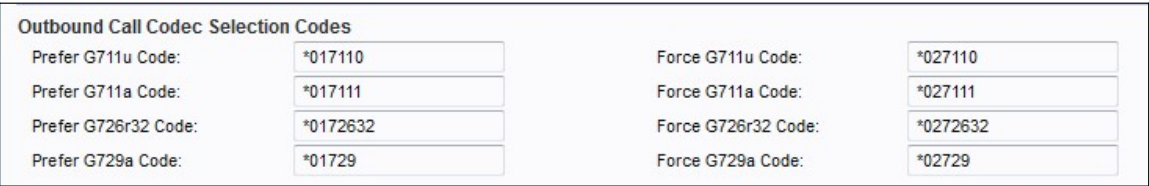

Schritt 3: Geben Sie einen Wert für das Feld Force G711u Code ein. Mit diesem Wählpräfix wird G.711u zum einzigen Codec, der für den Anruf verwendet werden kann. Die Standardeinstellung ist \*027110.

Schritt 4: Geben Sie einen Wert für das Feld Bevorzugter G711a-Code ein. Mit dieser Vorwahl wird G.711a als bevorzugter Codec für den Anruf festgelegt. Die Standardeinstellung ist \*017111. G711a wird zur Kompilierung verwendet. Die A-law-Codierung nimmt eine lineare 13-Bit-Audiosignierung auf und konvertiert diese in einen 8- Bit-Wert.

Schritt 5: Geben Sie einen Wert für das Feld Force G711a Code ein. Mit diesem Wählpräfix wird G.711a zum einzigen Codec, der für den Anruf verwendet werden kann. Die

Standardeinstellung ist \*027111.

Schritt 6: Geben Sie einen Wert für das Feld G726r32-Code bevorzugen ein. Mit dieser Vorwahl wird G.726r32 zum bevorzugten Codec für den Anruf. Die Standardeinstellung ist \*0172632.G726-32 wird auf Trunks im Telefonnetzwerk verwendet und überträgt eine Übertragungsgeschwindigkeit von 32 Kbit/s.

Schritt 7: Geben Sie einen Wert für das Feld Force G726r32 Code ein. Mit dieser Vorwahl wird G.726r32 zum einzigen Codec für den Anruf. Die Standardeinstellung ist \*0272632.

Schritt 8: Geben Sie einen Wert für das Feld Bevorzugter G729a-Code ein. Mit dieser Vorwahl wird G.729a als bevorzugter Codec für den Anruf festgelegt. Die Standardeinstellung ist \*01729. G729a wird für die Audiodaten-Komprimierung verwendet. G729a komprimiert digitale Sprache in Paketen mit einer Dauer von 10 Millisekunden.

Schritt 9: Geben Sie einen Wert für das Feld Force G729a Code ein. Mit diesem Wählpräfix wird G.729a zum einzigen Codec, der für den Anruf verwendet werden kann. Die Standardeinstellung ist \*02729.

Schritt 10: Klicken Sie auf Senden, um Ihre Änderungen einzusenden.